#### TABLE OF CONTENTS

- ▸ [Home](#page-0-0)
- · [Admin](#page-1-0) Guide
	- · Quick installation guide
	- · [Installation](#page-3-0) from source
	- · [Installation](#page-6-0) from RPM
	- · [Configuration](#page-7-0)
	- · [Execution](#page-13-0)
	- · [Tests](#page-14-0)
	- · [Tools](#page-14-1)
	- · [Commands](#page-15-0)
	- · [Learning](#page-18-0) phase

· [Plugins](#page-18-1)

- · [Policies](#page-19-0)
- · User [Guide](#page-20-0)
- · [Architecture](#page-24-0)
	- · [EARD](#page-25-0)
	- · [EARDBD](#page-26-0)
	- · [EARGM](#page-27-0)
	- · [EARL](#page-27-1)
	- · [SLURM](#page-29-0) Plugin
- <span id="page-0-0"></span>· [Database](#page-30-0) summary
- · [FAQs](#page-31-0)

Energy Aware Runtime (EAR) package provides an energy management framework for super computers. EAR contains different components, all together provide three main services:

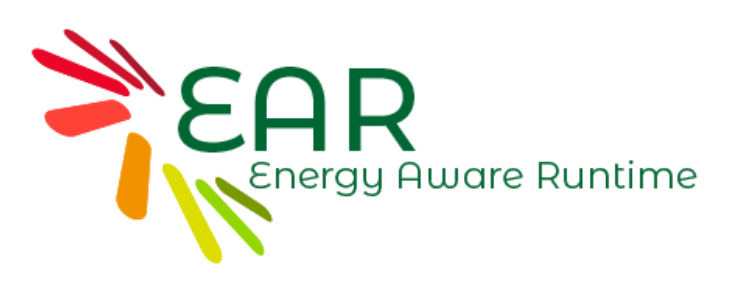

1) A **easy-to-use and lightweight optimizarion service** to automatically select the optimal CPU frequency according to the application and the node characteristics. This service is provided by two components: the EAR library ( **EARL**) and the EAR daemon (**EARD**). EARL is a smart component which is loaded next to the application, intercepting MPI calls and selecting the CPU frequency based on the application behaviour on the fly. The library is loaded automatically through the EAR SLURM plugin (**EARPLUG, earplug.so**).

2) A complete **energy and performance accounting and monitoring system** based on SQL database (MariaDB and PostgreSQL are supported). The energy accounting system is configurable in terms of application details and update frequency. The EAR database daemon (**EARDBD**) is used to cache those metrics prior to DB insertions.

3) A **global energy management** to monitor and control the energy consumed in the system through the EAR global manager daemon (**EARGMD**). This control is configurable, it can dynamically adapt policy settings based on global energy limits or just offer global cluster monitoring.

<span id="page-1-0"></span>Visit the [architecture](#page-24-0) section for a detailed description of each of these components of EAR.

Contact: ear-support@bsc.es [\(mailto:ear-support@bsc.es\)](mailto:ear-support@bsc.es)

# **Components**

EAR is composed of five main components:

- Node Manager (EARD). The Node Manager must have root access to the node where it will be running.
- Database Manager (EARDBD). The database manager requires access to the DB server (we support MariaDB and Postgress). Documentation for Postgress is still under development.
- Global Manager [\(EARGM\).](#page-24-1) The global manager needs access to all node managers in the cluster as well as access to database.
- [Library \(EARL\)](#page-24-2)
- SLURM plugin

The following image shows the main interactions between components:

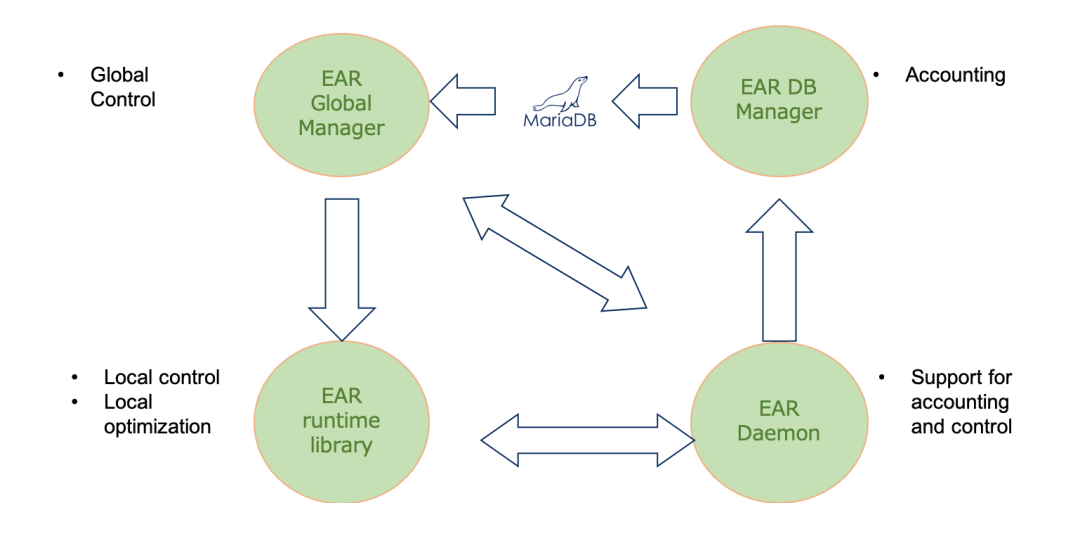

# Quick Installation Guide

This section provides a, summed up, step by step installation and execution guide for EAR. For a more in depth explanation of the necessary steps see the [Installation](#page-3-0) from source or [Installation](#page-6-0) from RPM, following the [Configuration](#page-7-0) and [Execution](#page-13-0) guides, or contact us at ear-support@bsc.es

# **Requirements**

- To install EAR from sources, the following libraries and environments are needed: C compiler,papi, gsl, MPI, mysqlclient for mariaDB.
- To install EAR from rpm (only binaries) all these dependencies have been removed except mysqlclient. However, they are neeed when running EAR.
- SLURM must also be present if the SLURM plugin wants to be used. Since current EAR version only supports automatic execution of applications with EAR library using the SLURM plugin, it must be running when EAR library wants to be used (not needed for node monitoring)
- The drivers for CPUFreq management (acpi-cpufreq) and Open IPMI must be present and loaded.
- MySQL server must be up and running.

# Installation and configuration

- 1. Compile and install from source code or install via .rpm. EAR\_TMP and EAR\_ETC are defined in ear module. Till the module is not loaded, define manually these env vars to execute the next steps.
- 2. Create the \$EAR\_TMP folder. This folder must be local to each node, so we recommend to create it in /var/ear.
- 3. Either installing from sources or rpm, EAR installs a template for ear.conf file in \$EAR\_ETC/ear/ear.conf.template . Copy at \$EAR\_ETC/ear/ear.conf and update with the desired configuration. Go to our ear.conf page to see how to do it.The ear.conf is used by all the services.
- 4. Load EAR module to enable commands. It can be found in \$EAR\_ETC/module . You can add ear module when it's not in standar paths by doing module use \$EAR\_ETC/module and then module load ear.
- 5. Create EAR database with edb\_create . The edb\_create -p command will ask you for the DB root password. If you get any problem here, check first the node where you are running the command can connect to the DB server. In case problems persists, execute edb\_create -o to report the specific SQL queries generated. In case of troubles, contact with ear-support@bsc.es.
- 6. EAR uses a power and performance model based on systems signatures. These system signatures are stored in coefficient files. Before starting EARDxa, and just for testings, it is needed to create a dummy coefficient file and copy in the coefficients path (by default placed at [\\$EAR\\_ETC/coeffs\).](#page-14-1) Visit the tools section, coeffs null application.
- 7. Copy EAR service files to start/stop services using system commands such as systemctl. EAR service files are generated at \$EAR\_ETC/systemd and they can usually be placed in \$(ETC)/systemd.

# Execution and checks

- 1. Start EARDs and EARDBDs via services (see our Launching the components with unit services). EARDBD and EARD outputs can be found at ´\$EAR\_TMP/eardbd.log´ and ´\$EAR\_TMP/eard.log´ respectivelly when DBDaemonUseLog and NodeUseLog options are set to 1 in ear.conf file. Otherwise, their outputs are generated in stderr and can be seen using the journactl command. For instance, use ´journactl -u eard´ to look at eard output.
- 2. Check that the EARDs are up and running correctly with econtrol --status (note that the daemons will take around a minute to correctly report energy and not show up as an error in econtrol ). EARDs creates a per-node text file with values reported to the EARDBD. In case there is problems when running econtrol, you can also find this file at \$EAR\_TMP/nodename.pm\_periodic\_data.txt .
- 3. Check that the EARDs are reporting metrics to database with ereport ( ereport -n all should report the total energy send by each daemon since the setup).
- 4. Start EARGM via services.
- 5. Check if EARGM is reporting to database with ereport  $-g$ . (Note that EARGM will take a period of time set by the admin in ear.conf, option GlobalManagerPeriodT1, to report for the first time.).
- 6. Set up EAR's SLURM plugin (see our [Configuration](#page-7-0) page for more information).
- 7. Run an application via SLURM and check that it is correctly reported to database with eacct . (Note that only privileged users can check other users' applications).
- 8. Run an MPI application with --ear=on and check that the report by eacct now includes the library metrics. EAR library depends on the MPI version: Intel, OpenMPI, etc. By default libear.so is used. Different names for different versions can be specified automatically by adding the EAR version name in the corresponding MPI module. For instance, for libear.openmpi.4.0.0.so library, define SLURM\_EAR\_MPI\_VERSION environment variable as openmpi.4.0.0. When EAR has been installed from sources, this name is the same it is specified in MPI\_VERSION during the configure. When installed from rpm, look at '\$EAR\_INSTALL\_PATH/lib' to see the available versions.
- 9. Set default=on to specify the EAR library will be loaded with all the applicatins by default in plugstack.conf . If default is set to off, EAR library can be explicitly loaded by doing --ear=on when submitting a job.
- 10. At this point you can use EAR for monitoring and accounting purposes, but it cannot use the power policies for EARL. To do that, first do a [learning](#page-18-0) phase and compute the coefficients.
- <span id="page-3-0"></span>11. For the coefficients to be active, restart the daemons. **IMPORTANT**: reloading the daemons will NOT make them load the coefficients, restarting is the only way.

# **Requirements**

EAR requires some third party libraries and headers to compile and run, in addition to the basic requirements such as the compiler and Autoconf. This is a list of these **libraries**, minimum **tested** versions and its references:

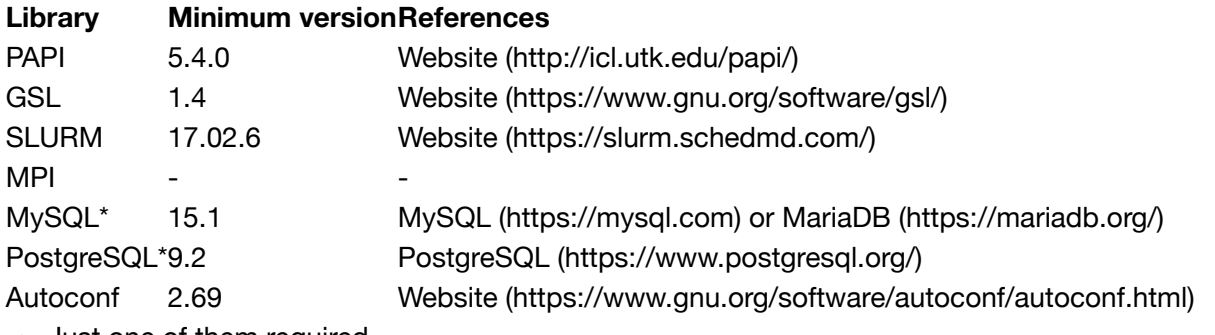

• Just one of them required.

Also, some **drivers** has to be present and loaded in the system:

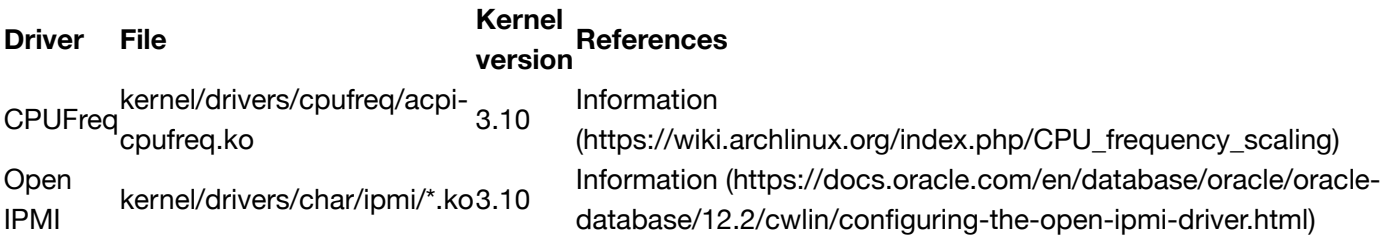

Lastly, the **compilers**: EAR uses C compiler and Fortran compiler. It has been tested with both Intel and GNU.

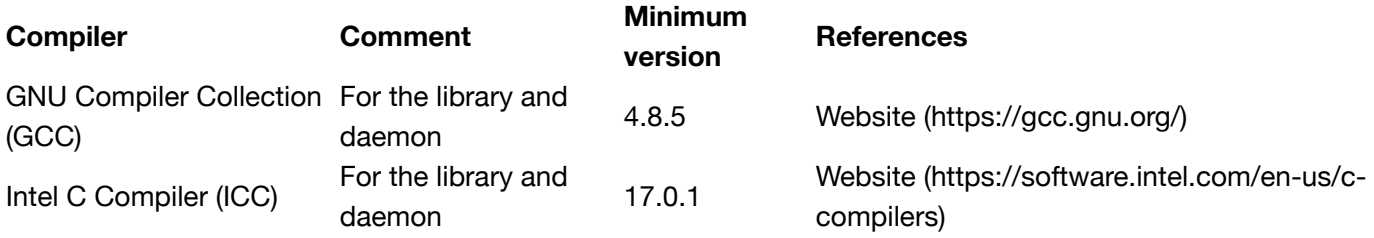

# Compilation and installation guide

- 1. Before the installation, make sure the installation path is accessible by all the computing nodes. Do the same in the folder where you want to set the temporary files (it will be called  $\frac{1}{2}$  (EAR TMP) in this guide for simplicity).
- 2. Generate Autoconf's configure program by typing autoreconf  $-i$ .
- 3. Compile EAR components by typing ./configure , make and make install in the root directory. Consider the option of ./configure --PREFIX=<path> if you want to specify the installation path. It could be useful to run './configure --help' for listing the options details. You can install individual components by doing: make eard.install (install eard), make earl.install (ear library), make eardbd.install (eardbd), make eargmd.install (eargm) and make commands.install (ear commands)
- 4. Type make etc. install to install the content of \$EAR\_ETC. It is a configuration content, but that configuration will be expanded in the next section.

You can customize the installation by reading the below sections.

# Configure options

configure is based on shell variables which initial value could be given by setting variables in the command line, or in the environment. Take a look to the table with the most popular variables:

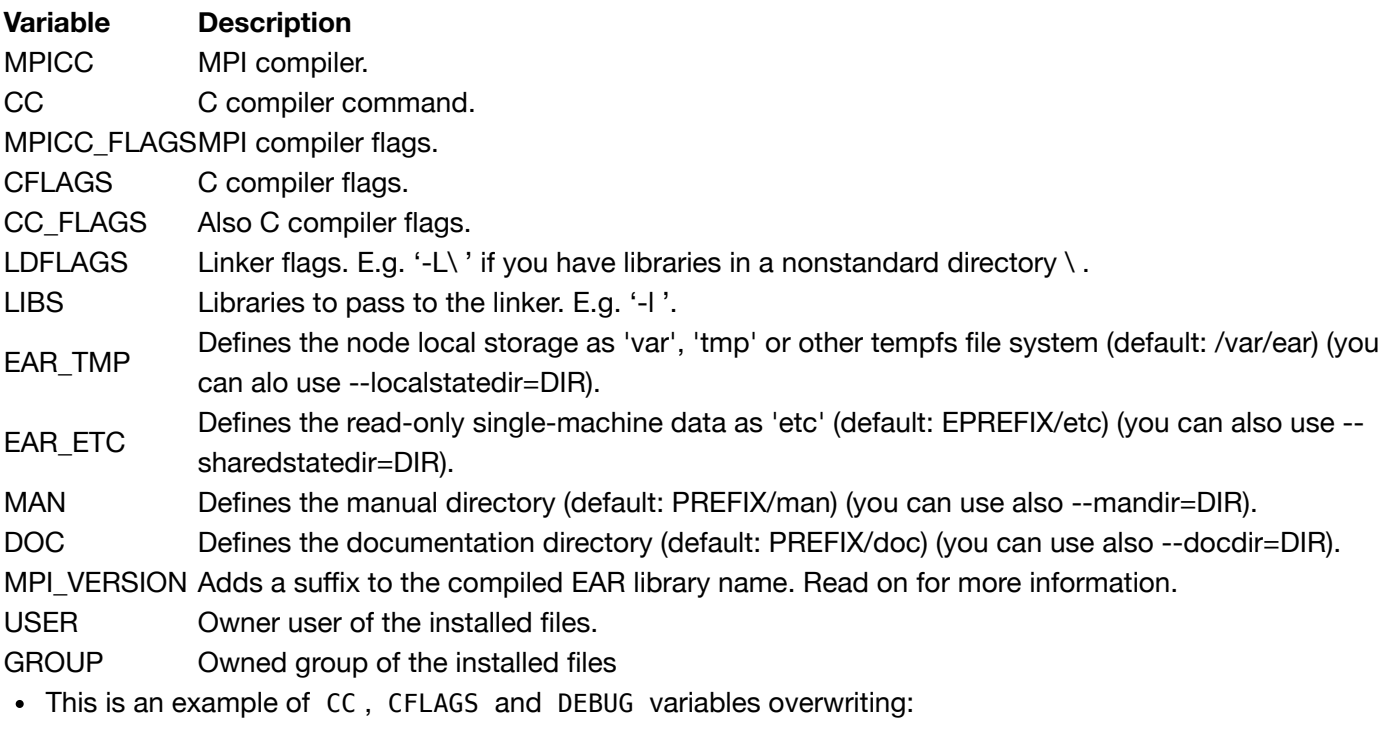

./configure CC=icc CFLAGS=-g EAR\_ETC=/hpc/opt/etc

You can choose the root folder by typing ./configure --PREFIX=<path> . But there are other options in the following table:

#### **Definition Default directoryContent / description**

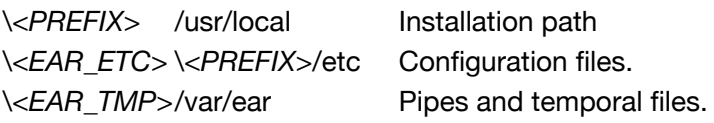

You have more installation options information by typing ./configure --help. If you want to change the value of any of this options after the configuration process, you can edit the root Makefile. All the options are at the top of the text and its names are self-explanatory.

#### **ADDING REQUIRED LIBRARIES INSTALLED IN CUSTOM LOCATIONS**

The configure script is capable to find libraries located in custom location if a module is loaded in the environment or its path is included in LD\_LIBRARY\_PATH . If not, you can help configure to find PAPI, SLURM, or other required libraries in case you installed in a custom location. It is necessary to add its root path for the compiler to see include headers and libraries for the linker. You can do this by adding to it the following arguments:

#### **Argument Description**

--with-papi=\<path> Specifies the path to PAPI installation.

- --with-gsl=\<path> Specifies the path to GSL installation.
- --with-slurm=\<path> Specifies the path to SLURM installation.
- --with-mysql=\<path>Specify path to MySQL installation.

--with-pgsql=\<path> Specify path to PostgreSQL installation.

- --with-fortran Adds Fortran symbols to the binaries. Required for some MPI distributions.
- This is an example of 'CC' overwriting and PAPI path specification:
	- ./configure --with-papi=/path/to/PAPI

If unusual procedures must be done to compile the package, please try to figure out how configure could check whether to do them and contact the team to be considered for the next release. In the meantime, you can overwrite shell variables or export its paths to the environment (e.g. LD\_LIBRARY).

#### **ADDITIONAL CONFIGURE FLAGS**

Also, there are additional flags to help administrator increase the compatibility of EAR in the nodes.

#### **Argument Description**

--disable-rpath Disables the RPATH included in binaries to specify some dependencies location. --disable-avx512Replaces the AVX-512 function calls by AVX-2.

#### Pre-installation fast tweaks

Some EAR characteristics can be modified by changing the value of the constants defined in src/common/config/config\_def.h . You can open it with an editor and modify those pre-procesor variables to alter the EAR behaviour.

Also, you can quickly switch the user/group of your installation files by modifying the CHOWN\_USR/CHOWN\_GRP variables the root Makefile.

# Adding multiple library distributions/versions

As commented in the overview, the EAR library is loaded next to the user MPI application. If the cluster provides different MPI distributions or versions, different library versions have to be compiled to match with that MPI symbols.

To do this easily, you can run the ./configure again, or just open the root Makefile and edit the CC and MPICC compilers. Also, the MPI\_VERSION variable has to be named to add a suffix, for example MPI\_VERSION = intel2019 to generate the final binary libear.intel2019.so , avoiding a file replacement when installing again.

If you compiled previously, type make full to clean and compile all files again. Take into account that when cleaning, the previous compilation binaries are removed, so type make install after that each time you compile.

If you added a suffix to all the compiled libraries, a softlink named libear.so is required to define the default library. If a user do not select any specific library, the default one will be loaded. In the user guide, it is commented how to select the version before running a user application.

This is the list of the inner installation folders and their content:

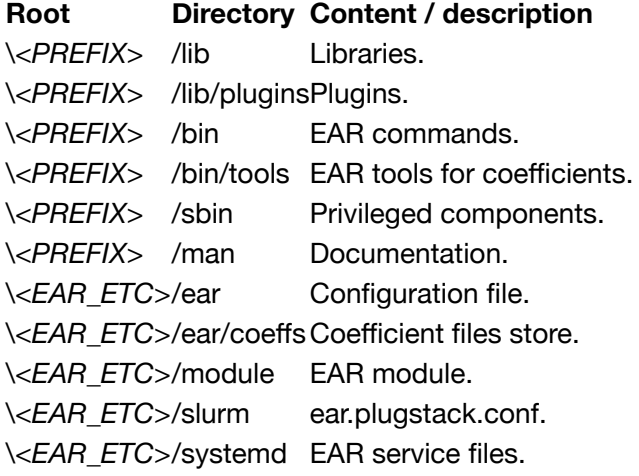

# Next step

<span id="page-6-0"></span>For a better overview of the installation process, return to our Quick installation guide. To continue the installation, visit the [configuration](#page-7-0) page to set up properly the EAR configuration file and the SLURMs plugin stack file.

# **Requirements**

EAR uses some third party libraries. EAR RPM will not ask for them when installing but they must be available in LD\_LIBRARY\_PATh when running. Depending on the RPM, different version must be required of this libraries:

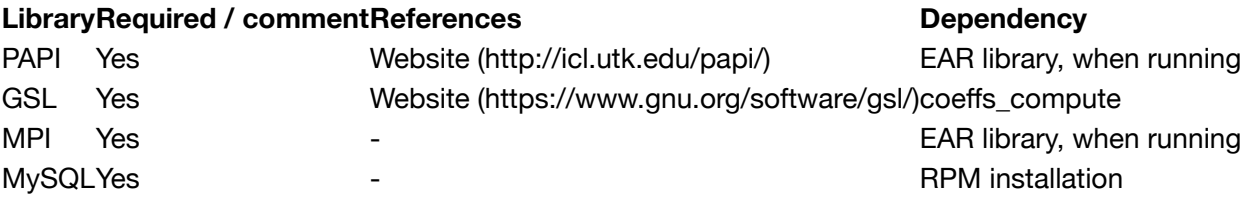

Also, some **drivers** has to be present and loaded in the system when starting EAR:

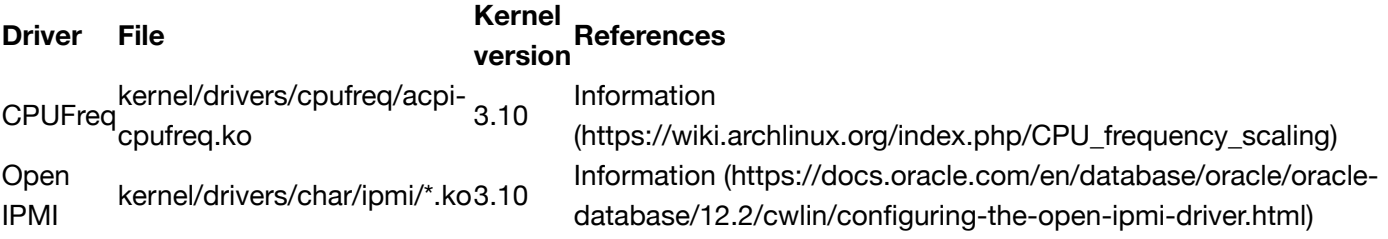

# Installation guide

- 1. Before the installation, make sure the installation path is accessible by all the computing nodes. Do the same in the folder where you want to set the temporary files (it will be called \$(EAR\_TMP) in this guide for simplicity).
- 2. Default paths are /usr and /etc
- 3. Run rpm -ivh --relocate /usr=/new\_install\_path --relocate /etc=/new\_etc\_path ear. version. rpm. You can also use the --nodeps if your dependency test fails.
- 4. During the installation the configuration files \*.in are compiled to the ready to use version, replacing tags for correct paths. You will have more information of those files in the following pages. Check the next section for more information
- 5. To uninstall the RPM type rpm -e ear.version .

#### Installation content

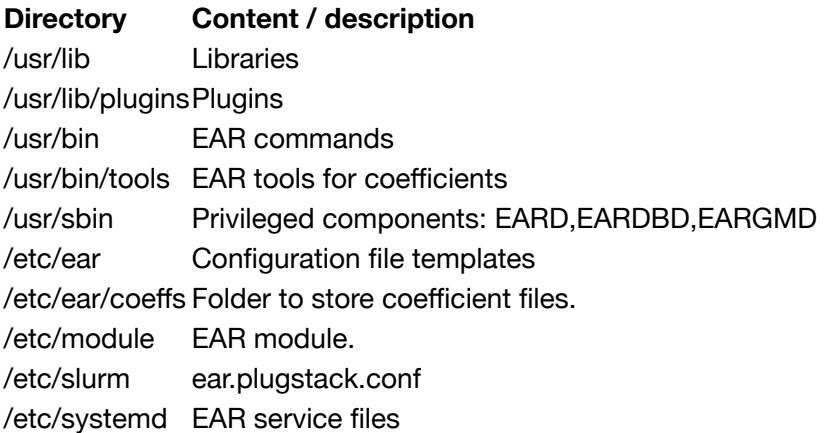

The \*.in configuration files are compiled into etc/ear/ear.conf.template and etc/ear/ear.full.conf.template , etc/module/ear , etc/slurm/ear.plugstack.conf and various etc/systemd/ear\*.service . You can find more information in the next configuration section.

#### Next step

<span id="page-7-0"></span>For a better overview of the installation process, return to our Quick installation guide. To continue the installation, visit the [configuration](#page-7-0) page to set up properly the EAR configuration file and the SLURMs plugin stack file.

#### Configuration requirements

The following requirements must be met for EAR to work properly:

- EAR folders: EAR uses two paths for EAR configuration.
	- EAR\_TMP=tmp\_ear\_path must be a private folder per compute node. It must have read/write permissions for normal users. Communication files are created here. tmp\_ear\_path must be created by the admin. For instance: mkdir /var/ear; chmod ugo +rwx /var/ear
	- EAR\_ETC=etc\_ear\_path must be readable for normal users in all compute nodes. It can be a shared folder in "GPFS" (simple to manage) or replicated data because it is very few data and modified at a very low frequency (ear.conf and coefficients). Coefficients can be installed in a different path specified at configure time in COEFFS flag. Both ear.conf and coefficients must be readable in all the nodes (compute and "service" nodes).
- Configure ear.conf : ear.conf is an ascii file setting default values and cluster descriptions. An ear.conf is automatically generated based on a ear.conf.in template. However, sysadmin must include installation details such as hostname details for EAR services, ports, default values, and list of nodes. For more details, check EAR [configuration](#page-8-0) file below.
- MySQL DB: EAR saves data in a MySQL DB server. EAR DB can be created using edb\_create command provided (MySQL server must be running and root access to the DB is needed)
- Set EAR SLURM plugin
	- EAR SLURM plugin must be set in /etc/slurm/plugstack.conf. EAR generates an example at ear\_etc\_path/slurm/ear.plugstack.conf. For more information see our Plugin section down below.

# <span id="page-8-0"></span>EAR configuration file

ear.conf is a text file describing the EAR package behaviour in the cluster. It must be readable by all compute nodes and by nodes where commands are executed.

Usually the first word in the configuration file expresses the component related with the option. Lines starting with # are comments.

A test for ear.conf file can be found in the path src/test/functionals/ear conf.

In-depth EAR configuration file options

#### MariaDB configuration

# The IP of the node where the MariaDB (MySQL) or Postgress server process is running. MariaDBIp=172.30.2.101 # Port in which the server accepts the connections. MariaDBPort=3306 # MariaDB user that the services will use. Needs INSERT/SELECT privileges. Used by EARD MariaDBUser=eardbd\_user # Password for the previous user. If left blank or commented it will assume the user ha MariaDBPassw=eardbd\_pass # MariaDB user that the commands (eacct, ereport) will use. Only uses SELECT privileges MariaDBCommandsUser=ear\_commands # Password for the previous user. If left blank or commented it will assume the user ha MariaDBCommandsPassw=commandspass # Name of EAR's database in the server. MariaDBDatabase=EAR # Maximum number of connections of the commands user to prevent server saturation/malic MaxConnections=20 # The following specify the granularity of data reported to database. # Extended node information reported to database (added: temperature and avg\_freq in pc ReportNodeDetail=1 # Extended signature hardware counters reported to database. ReportSigDetail=1 # Set to 1 if you want Loop signatures to be reported to database. ReportLoops=0

#### EARD configuration. EARD are executed in compute nodes

# The port where the EARD will be listening. NodeDaemonPort=5000 # Frequency used by power monitoring service, in seconds. NodeDaemonPowermonFreq=60 # Maximum supported frequency (1 means nominal, no turbo). NodeDaemonMaxPstate=1 # Enable (1) or disable (0) the turbo frequency. NodeDaemonTurbo=0 # Enables the use of the database. NodeUseDB=1 # Inserts data to MySQL by sending that data to the EARDBD (1) or directly (0). NodeUseEARDBD=1 # '1' means EAR is controlling frequencies at all times (targeted to production systems NodeDaemonForceFrequencies=1 # The verbosity level [0..4] NodeDaemonVerbose=1 # When set to 1, the output is saved in '\$EAR\_TMP'/eard.log (common configuration) as a NodeUseLog=1 # Minimum time between two energy readings for performance accuracy MinTimePerformanceAccuracy=10000000

#### EARDBD configuration

# Port where the EARDBD server is listening DBDaemonPortTCP=4711 # Port where the EARDBD mirror is listening DBDaemonPortSecTCP=4712 # Port is used to synchronize the server and mirror DBDaemonSyncPort=4713 # In seconds, interval of time of accumulating data to generate an energy aggregation DBDaemonAggregationTime=60 # In seconds, time between inserts of the buffered data DBDaemonInsertionTime=30 # Memory allocated per process. This allocations is used for buffering the data sent to DBDaemonMemorySize=120 # The percentage of the memory buffer used by the previous field, by each type. These t DBDaemonMemorySizePerType=40,20,5,24,5,1,5 # When set to 1, eardbd uses a '\$EAR\_TMP'/eardbd.log file as a log file DBDaemonUseLog=1

#### EARL configuration

```
# Path where coefficients are installed, usually $EAR ETC/ear/coeffs
CoefficientsDir=/path/to/coeffs
# Number of levels used by DynAIS algorithm.
DynAISLevels=4
# Windows size used by DynAIS, the higher the size the higher the overhead.
DynAISWindowSize=200
# Maximum time in seconds that EAR will wait until a signature is computed. After this 
DynaisTimeout=15
# Time in seconds to compute every application signature when the EAR goes to periodic 
LibraryPeriod=10
# Number of MPI calls whether EAR must go to periodic mode or not.
CheckEARModeEvery=1000
```
#### EARGM configuration

```
# The IP or hostname of the node where the EARGMD demon is running.
GlobalManagerHost=hostname
# Port where EARGMD will be listening.
GlobalManagerPort=50000
# Use '1' or not '0' aggregated metrics to compute total energy.
GlobalManagerUseAggregated=1
# Period T1 and period T2 are specified in seconds. T1 must be less than T2. Global mar
GlobalManagerPeriodT1=90
GlobalManagerPeriodT2=259200
# Units field, Can be '-' (Joules), 'K' KiloJoules or 'M' MegaJoules
GlobalManagerUnits=K
# This limit means the maximum energy allowed in 259200 seconds in 550000 KJoules
GlobalManagerEnergyLimit=550000
#
GlobalManagerPolicy=MaxEnergy
# Global manager modes. Two modes are supported '0' (manual) or '1' (automatic). Manual
GlobalManagerMode=0
# A mail can be sent reporting the warning level (and the action taken in automatic mod
GlobalManagerMail=nomail
# Percentage of accumulated energy to start the warning DEFCON level L4, L3 and L2.
GlobalManagerWarningsPerc=85,90,95
# Number of "grace" T1 periods before doing a new re-evaluation. After a warning, EARGM
GlobalManagerGracePeriods=6
# Verbose level
GlobalManagerVerbose=1
# When set to 1, the output is saved in '$EAR TMP'/eargmd.log (common configuration) as
GlobalManagerUseLog=1
```
Common configuration

# Network extension (using another network instead of the local one). If compute nodes # NetworkExtension=netext # Default verbose level Verbose=0 # Path used for communication files, shared memory, etc. It must be PRIVATE per compute TmpDir=/tmp/ear # Path where coefficients and configuration are stored. It must be readable in all comp EtcDir=/path/to/etc InstDir=/path/to/inst # Path where metrics are generated in text files when no database is installed. A suffi DataBasePathName=/etc/ear/dbs/dbs.

#### Power policies plugins

```
# Policy names must be exactly file names for policies installed in the system at /path
DefaultPowerPolicy=min_time
# Example of the definition of 3 policies with different configurations: It must be inc
Policy=monitoring Settings=0 DefaultFreq=2.3 Privileged=0
Policy=min_time Settings=0.7 DefaultFreq=2.0 Privileged=0
Policy=min_energy Settings=0.1 DefaultFreq=2.3 Privileged=0
```
#### Other plugins

# Energy reading plugin (without the extension). Allows to use different system compone # look at /path/to/inst/lib/plugins/energy folder to see the list of installed energy p PluginEnergy=energy\_nm

# Power model plugin (without the extension). The power model plugin is used to predict PluginPowerModel=default

#### **Security**

Authorized users that are allowed to change policies, thresholds and frequencies are supposed to be administrators. A list of users, Linux groups, and/or SLURM accounts can be provided to allow normal users to perform that actions. Only normal Authorized users can execute the learning phase.

```
AuthorizedUsers=user1,user2
AuthorizedAccounts=acc1,acc2,acc3
AuthorizedGroups=xx,yy
```
Energy tags are pre-defined configurations for some applications (EAR library is not loaded). This energy tags accept a user ids, groups and SLURM accounts of users allowed to use that tag.

```
# General energy tag
EnergyTag=cpu-intensive pstate=1
# Energy tag with limited users
EnergyTag=memory-intensive pstate=4 users=user1,user2 groups=group1,group2 accounts=acc
```
#### Special nodes

Describes nodes with some special characteristic such as default coefficients file

NodeName=nodename\_list CPUs=24 DefCoefficientsFile=filenam

#### Island description

This section is mandatory since it is used for cluster description. Normally nodes are grouped in islands that share the same hardware characteristics as well as its database managers (EARDBDS). Each line describes an island, and every node must be in an island.

Remember that there are two kinds of database daemons. One called 'server' and other one called 'mirror'. Both performs the metrics buffering process, but just one performs the insert. The mirror will do that insert in case the 'server' process crashes or the node fails.

It is recommended for all islands to have symmetry. For example, if the island I0 and I1 have the server N0 and the mirror N1, the next island would have to point the same N0 and N1 or point to new ones N2 and N3.

Multiple EARDBDs are supported in the same island, so more than one line per island is required, but the condition of symmetry have to be met.

It is recommended that for a island to the server and the mirror running in different nodes. However, the EARDBD program could be both server and mirror at the same time. This means that the islands I0 and I1 could have the N0 server and the N2 mirror, and the islands I2 and I3 the N2 server and N0 mirror, fulfilling the symmetry requirements.

The min\_power , max\_power and max\_temp are threshold values that determine if the metrics read might be invalid, and a warning message to syslog will be reported if the values are outside of said thresholds. error\_power is a more extreme value that if a metric surpasses it, said metric will not be reported to database.

Island=0 Nodes=nodename\_list DBIP=EARDB\_server\_hostname DBSECIP=EARDB\_mirror\_hostname m

Detailed island accepted values:

- nodename list accepts the following formats:
	- o Nodes= node1, node2, node3
	- $\circ$  Nodes= node [1-3]
	- $\circ$  Nodes= node [1, 2, 3]
- Any combination of the two latter options will work, but if nodes have to be specified individually (the first format) as of now they have to be specified in their own line. As an example:
	- Valid formats:
		- $\blacksquare$  Island=1 Nodes= node1, node2, node3
		- Island=1 Nodes=  $node[1-3]$ ,  $node[4,5]$
	- o Invalid formats:
		- $\blacksquare$  Island=1 Nodes= node [1,2], node3
		- $\blacksquare$  Island=1 Nodes= node [1-3], node4

Please visit the islands example for more information and examples of a cluster configuration in form of islands.

#### SLURM spank plugin configuration file

SLURM loads the plugin through a file called plugstack.conf , which is composed by a list of a plugins. In the file etc/slurm/ear.plugstack.conf , there is an example entry with the paths already set to the plugin, temporal and configuration paths.

#### **Example**:

```
required ear install path/lib/earplug.so prefix=ear install path sysconfdir=etc ear pa
```
The argument prefix points to the EAR installation path and it is used to load the library using LD PRELOAD mechanism. Also the localstatedir is used to contact with the EARD, which by default points the path you set during the ./configure using --localstatedir or EAR\_TMP arguments. Next to these fields, there is the field earlib\_default=off , which means that by default EARL is not loaded, and eargmd\_host and eargmd\_port , if you plan to connect with the EARGMD component (you can leave this empty).

# MySQL

**WARNING**: If any EAR component is running in the same machine as the MySQL server some connection problems might occur. To solve those issues, input into MySQL's CLI client the CREATE USER and GRANT PRIVILEGES queries from edb\_create -o changing the portion 'user\_name'@'%' to

'user\_name'@'localhost' so that EAR's users have access to the server from the local machine. There are two ways to configure a MySQL server for EAR's usage.

- run edb create -r located in \$EAR\_INSTALLATION\_PATH/sbin from a node with root access to the MySQL server. This requires MySQL/MariaDB's section of ear.conf to be correctly written. For more info run edb\_create -h .
- Manually create the database and users specified in ear.conf, as well as the required tables. If ear.conf has been configured, running edb\_create -o will output the queries that would be run with the program that contain all that is needed for EAR to properly run.

For more information about how each ear.conf flag [changes the](#page-30-0) database creation, see our Database section.

# <span id="page-13-0"></span>Next step

Visit the [execution](#page-13-0) page to run EAR's different components.

# Components execution

The best way to execute all EAR daemon components (EARD, EARDBD, EARGM) is by the unit services method.

**NOTE:** EAR uses a MariaDB/MySQL server. The server must be started before EAR services are executed.

# Unit services

The generated unit services for the EAR Daemon, EAR Global Manager Daemon and EAR Database Daemon are generated and installed in \$(EAR\_ETC)/systemd . You have to copy those unit service files to your systemd operating system folder ant then use the systemetl command to run the daemons.

# Launching the components through unit services

The way to launch the EAR daemons is by the unit services method. The generated unit services for the EAR Daemon, EAR Global Manager Daemon and EAR Database Daemon are generated and installed in \$(EAR\_ETC)/systemd . You have to copy those unit service files to your systemd operating system folder and then use the systemctl command to run the daemons.

Check the EARD, EARDBD, EARGMD pages to find the precise execution commands.

Finally, when using systemctl commands, you can check messages reported to stderr using journalctl . For instance: journalctl -u eard -f . Note that if NodeUseLog is set to 1 in ear.conf , the messages will not be printed to stderr but to \$EAR\_TMP/eard.log instead. DBDaemonUseLog and GlobalmanagerUseLog options in ´ear.conf´ specifies the output for EARDBD and EARGM respectivelly.

<span id="page-14-0"></span>Additionally, services can be started, stopped or reloaded on parallel using parallel commands such as pdsh. As an example: sudo pdsh -w nodelist systemctl start eard

#### **Tests**

The EAR package includes two type of tests. The **check tests**, prepared to be executed after the make by typing make check , with and without privileges, so probably you will have to check it with sudo .

When running a **check test**, 3 types of message are written in the output. 1) **Error**: the hardware, software or libraries are incompatible with the library. 2) **Warning**: it's possible that some componentes have to be loaded prior the execution (the library would try to do it). 3) **Ok**: your system is full compatible with the library.

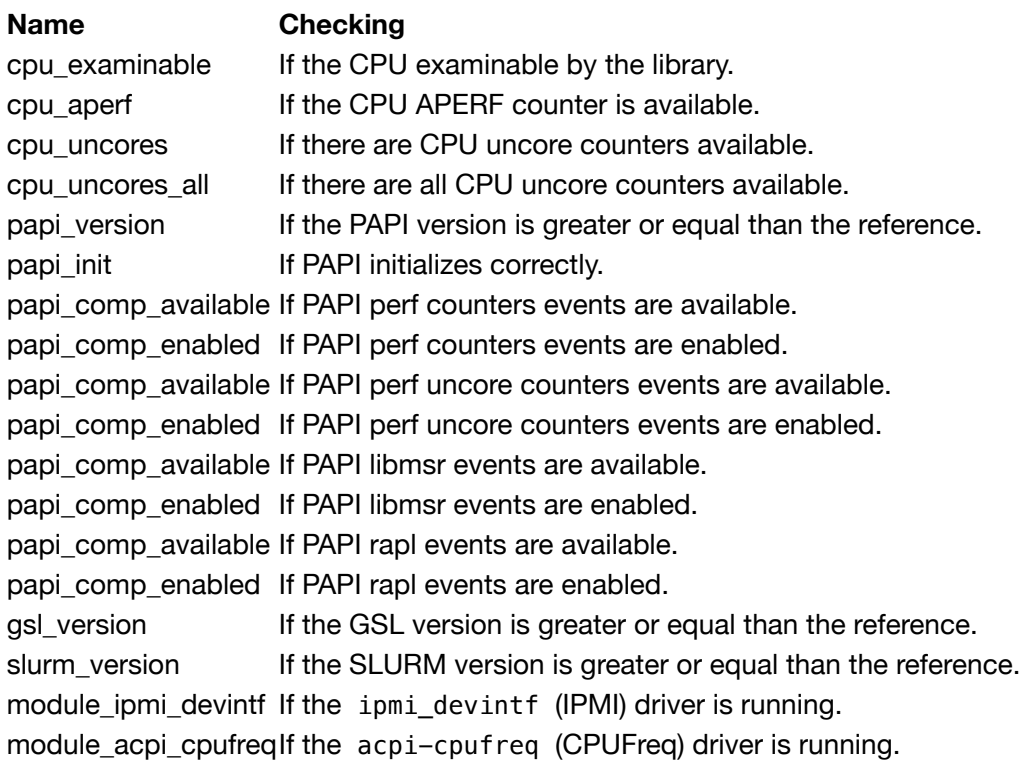

#### Make check tests list

#### <span id="page-14-1"></span>Tools list

#### **Name Description Basic Basic Basic Basic arguments** coeffs\_computeComputes the learning coefficients <save.path> <min.frequency> <node.name> coeffs default Computes a default coefficients file coeffs\_null Created a dummy configuration file to be used by EARD coeff\_path, max.freq min.freq coeffs show Shows the computed coefficients file in text format <file.path>

Use the argument --help to expand the application information and list the admitted flags.

# Examples

• Compute the coefficients for the node node1001 in which the minimum frequency set during the learning phase was 1900000 KHz

<span id="page-15-0"></span>/compute\_coeffs /etc/coeffs 1900000 node1001

# EAR commands

EAR offers the following commands:

- Commands to analyze data stored in the DB: eacct and ereport
- Commands to control and temporally modify cluster settings: econtrol
- Commands to create/update/clean the DB: edb\_create and edb\_clean\_pm

All these commands read the EAR configurarion file (ear.conf) to determine if the user is an authorized (or not user). Root is a special case, it doesn't need to be included in the list of authorized users. Some options are disables when the user is not authorized.

# Energy Account (eacct)

The eacct command shows accounting information stored in the EAR DB for jobs (and step) IDs. The command uses EAR's configuration file to determine if the user running it is privileged or not, as nonprivileged users can only access their information. It provides the following options.

```
Usage: eacct [Optional parameters]
         Optional parameters: 
                -h displays this message
                -v verbose mode for debugging purposes
                 -u specifies the user whose applications will be retrieved. Only ava
                -j specifies the job id and step id to retrieve with the format [job
                        A user can only retrieve its own jobs unless said user is privi
                -c specifies the file where the output will be stored in CSV format.
                -t specifies the energy_tag of the jobs that will be retrieved. [def
                 -l shows the information for each node for each job instead of the g
                -x shows the last EAR events. Nodes, job ids, and step ids can be sp
                 -n specifies the number of jobs to be shown, starting from the most 
                -f specifies the file where the user-database can be found. If this
```
Job 31191 corresponds with the execution of the bqcd application with 6 job steps. When executing eacct -j 31191 we will get the following output:

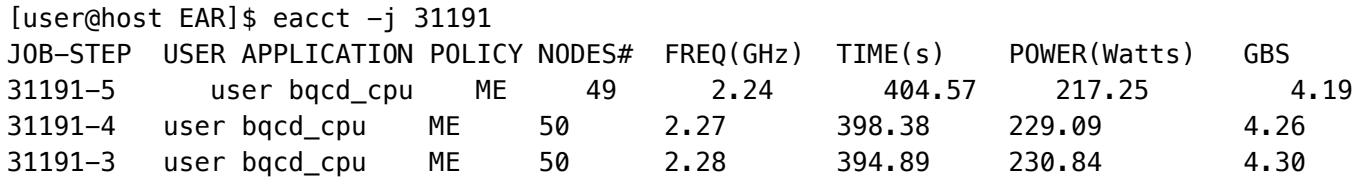

Columns shown are: job id.stepid, username, application name, policy (NP means EAR Library was not loaded)), number of nodes, average frequency, execution time, average power, GBs, Cycles per instruction (CP),energy, GFlops/Watt and Maximum Power.

# Energy report (ereport)

The ereport command creates reports from the energy accounting data from nodes stored in the EAR DB. It is intended to use for energy consumption analysis over a set period of time, with some additional (optional) criteria such as node name or username.

```
Usage: ereport [options]
Options are as follows:
    -s start_time indicates the start of the period from which the energy cons
    -e end_time indicates the end of the period from which the energy consum
    -n node_name |all indicates from which node the energy will be computed. Defau
                    'all' option shows all users individually, not aggregated.
    -u user_name |all requests the energy consumed by a user in the selected perio
                     'all' option shows all users individually, not aggregated.
    -t energy_tag|all requests the energy consumed by energy tag in the selected p
                    'all' option shows all tags individually, not aggregated.
    -i eardbd_name|all indicates from which eardbd (island) the energy will be comp
                    'all' option shows all eardbds individually, not aggregated.
    -g shows the contents of EAR's database Global_energy table. Th
                   This option can only be modified with -s, not -e -h shows this message.
```
#### Examples

The following example uses the 'all' nodes option to display information for each node, as well as a start time so it will give the accumulated energy from that point moment until the current time.

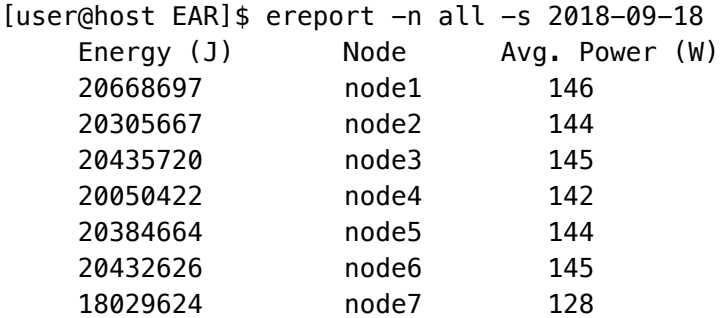

This example filters by EARDBD host (one per island typically) instead:

```
[user@host EAR]$ ereport -s 2019-05-19 -i all
    Energy (J) Node 
    9356791387 island1 
    30475201705 island2
    37814151095 island3 
    28573716711 island4 
    29700149501 island5 
    26342209716 island6
```
And to see the state of the custer's energy budget (set by the sysadmin) you can use the following:

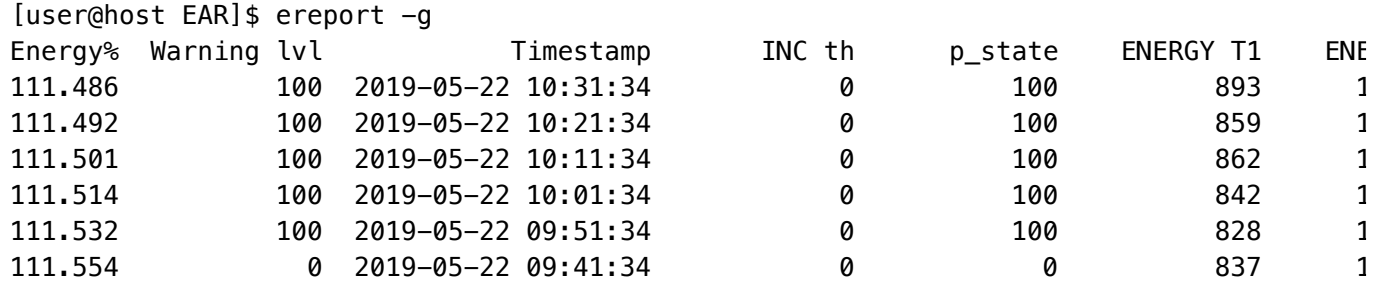

# Energy control (econtrol)

The econtrol command modifies cluster settings (temporally) related to power policy settings. These options are sent to all the nodes in the cluster.

**NOTE:** Any changes done with econtrol will not be reflected in ear.conf and thus will be lost when reloading the system.

```
Usage: econtrol [options]
   --set-freq newfreq ->sets the frequency of all nodes to the requeste
    --set-def-freq newfreq policy_name ->sets the default frequency for the s
   --set-max-freq newfreq ->sets the maximum frequency
    --inc-th new_th policy_name ->increases the threshold for all nodes
    --set-th new_th policy_name ->sets the threshold for all nodes
    --red-def-freq n_pstates ->reduces the default and max frequency by n ps
    --restore-conf ->restores the configuration to all node
   --status ->requests the current status for all nodes. The ones resp
                         power, IP address and policy configuration. A list with the
                         responding is provided with their hostnames and IP address.
                         --status=node_name retrieves the status of that node indivi
    --ping ->pings all nodes to check wether the nodes are up or not
                         --ping=node_name pings that node individually.
   -help ->displays this message.
```
# Database commands

edb\_create

Creates the EAR DB used for accounting and for the global energy control. Requires root access to the MySQL server. It reads the ear.conf to get connection details (server IP and port), DB name (which may or may not have been previously created) and EAR's default users (which will be created or altered to have the necessary privileges on EAR's database).

#### Example

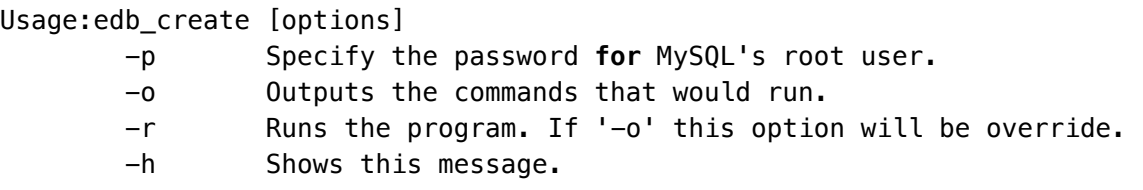

#### edb\_clean\_pm

<span id="page-18-0"></span>Cleans periodic metrics from the database. Useful to reduce the size of EAR's database. For more information check the FAQs regarding MySQL size management

This is a necessary phase prior to the normal EAR utilization and is a kind of hardware characterization of the nodes. During the phase a matrix of coefficients are calculated and stored. These coefficients will be used to predict the energy consumption and performance of each application.

Please, visit the learning phase wiki page

<span id="page-18-1"></span>[\(https://github.com/BarcelonaSupercomputingCenter/ear\\_learning/wiki\)](https://github.com/BarcelonaSupercomputingCenter/ear_learning/wiki) to read the manual and the repository [\(https://github.com/BarcelonaSupercomputingCenter/ear\\_learning\)](https://github.com/BarcelonaSupercomputingCenter/ear_learning) to get the scripts and the kernels.

# EAR plugins

Some of the core EAR functionality can be dynamically loaded through a plugin mechanism, making EAR more extensible and dynamic than previous version since it is not needed to reinstall the system to add , for instance, a new policy or a new power model. It is only needed to copy the file in the \$EAR\_INSTALL\_PATH/lib/plugin folder and restart some components. The three parts that can be loaded as plugins are: the node energy reading library, the power policy, the power model, and the tracing.

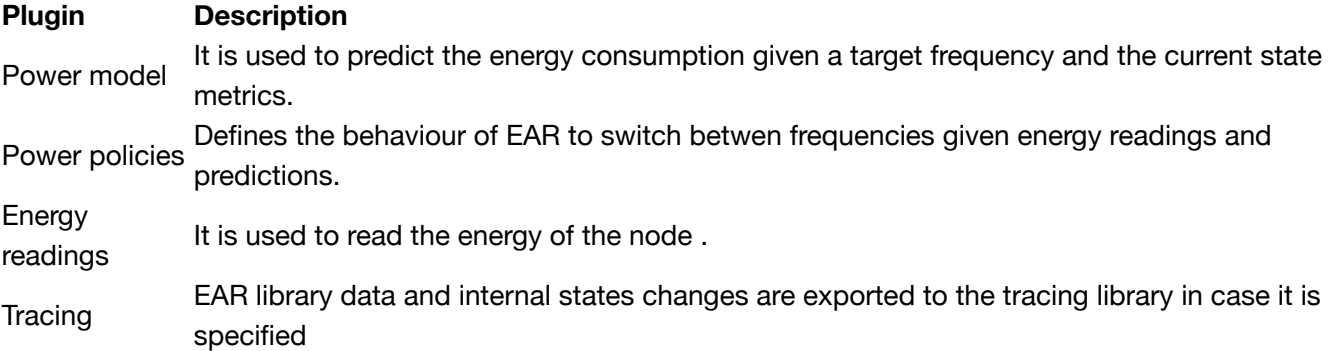

- Plugin paths is set by default to \$EAR\_INSTALL\_PATH/lib/plugin.
- Default power model library is specified in 'ear.conf'(PluginPowerModel option), by default EAR includes a ´basic\_model.so´ library.
- The node energy readings library is specified in 'ear.conf' in the PluginEnergy option. Three libraries are included: energy\_nm.so (uses Intel NodeManager IPMI commands), energy\_rapl.so (uses a node energy estimation based on DRAM and PACKAGE energy provided by RAPL), and energy sd650.so (uses the high frequency IPMI hardware included in Lenovo SD650 systems)
- Power policies included in EAR are: min\_energy.so, min\_time\_no\_models.so monitoring.so min\_energy\_no\_models.so min\_time\_avx512.so min\_time.so. The list of policies installed is automatically detected by the EAR plugin. However, only policies included in ear.conf can be used.
- The tracing is an optional functionality. It is included to provided additional information or to generate runtime information
- <span id="page-19-0"></span>• Note: SLURM Plugin does no fit in this philosophy, it is a core component of EAR and can not replaced by third party development.

EAR offers three energy policies plugins: min\_energy , min\_time and monitoring . The last one is not a power policy, is used just for application monitoring where CPU frequency is not modified.

The energy policy is selected by setting the --ear-policy=policy option when submitting a SLURM job. A policy parameter, which is a particular value or threshold depending on the policy, can be set using the flag --ear-policy-th=value . Its default value is defined in the configuration file so please, check the [configuration](#page-7-0) page for more information.

# Plugin min\_energy

The goal of this policy is to minimize the energy consumed with a limit to the performance degradation. This limit is is set in the SLURM option or the configuration file. The min\_energy policy will select the optimal frequency that minimizes energy enforcing (performance degradation <= parameter). When executing with this policy, applications starts at nominal frequency.

PerfDegr = (**CurrTime** - PrevTime) / (**PrevTime**)

#### Plugin min\_time

The goal of this policy is to improve the execution time while guaranteeing a minimum ratio between performance benefit and frequency increment that justifies the increased energy consumption from said frequency increment. The policy uses the parameter option as a minimum efficiency threshold.

**Example:** if  $--ear-policy-th=0.75$ , EAR will prevent scaling to upper frequencies if the ratio between performance gain and frequency gain do not improve at least 75% (PerfGain >= (FreqGain \* threshold).

PerfGain=(**PrevTime-CurrTime**)/PrevTime FreqGain=(**CurFreq-PrevFreq**)/PrevFreq

When executed with min\_time policy, applications starts at a default predefined frequency lower than nominal (defined at ear.conf , check the [configuration](#page-7-0) page for more information.

**Example:** given a system with a nominal frequency of 2.3GHz and default frequency set to 3, an application executed with min\_time will start with frequency F[i]=2.0Ghz (3 P\_STATEs less than nominal). When application metrics are computed, the library will compute performance projection for F[i+1] and will compute the performance\_gain as shown in the Figure 1. If performance gain is greater or equal than

threshold, the policy will check with the next performance projection  $F[i+2]$ . If the performance gain computed is less than threashold, the policy will select the last frequency where the performance gain was enough, preventing the waste of energy.

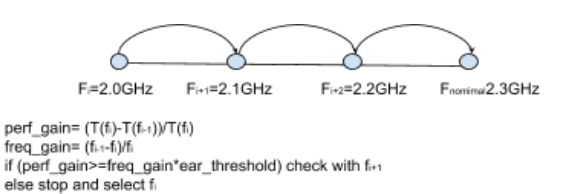

<span id="page-20-0"></span>Figure 1: min\_time uses threashold as the minimum value for the performance gain between between  $F[i]$  and  $F[i+1]$ .

# Running applications with EAR

With EAR's SLURM plugin, running an application with EAR is as easy as submitting a job with either srun , sbatch or mpirun with SLURM. There are multiple configuration settings that can be set to customize EAR's behaviour, which are explained below as well as examples on how to run applications with each method.

# Job submission with EAR

The following EAR options can be specified when running srun and/or sbatch , and are supported with srun / sbatch / salloc :

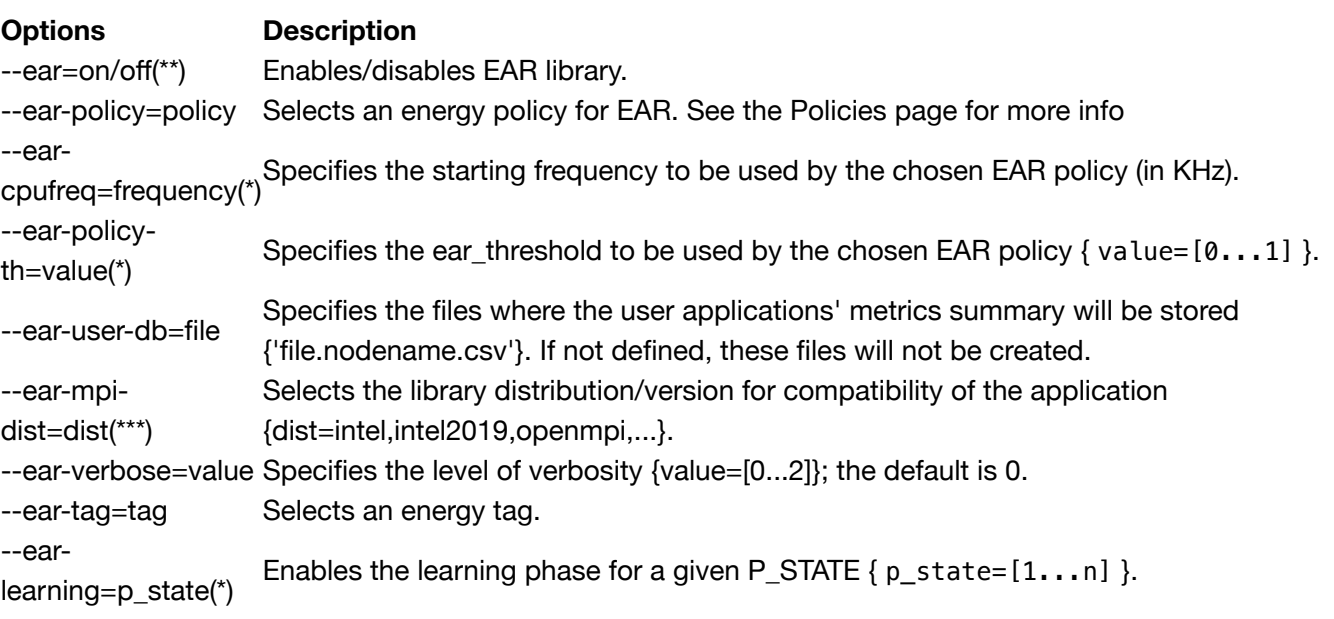

For more information consult srun --help output or see configuration options sections for more detailed description.

() Option requires ear privileges to be used. () Does not require ear privileges but values might be limited *by EAR configuration. (*) libear.so is used by default. SLURM\_EAR\_MPI\_VERSION env var can be also used to specify the version (for instance, to be defined in mpi modules)

# Examples

EAR plugin reads srun options and contacts with EARD. Invalid options are filtered to default values, so behaviour depends on system configuration.

Executes application with EAR on/off (depending on the configuration) with default values:

srun -J test -N 1 -n 24 --tasks-per-node=24 application

Executes application with EAR on with default values and verbose set to 1:

```
srun --ear-verbose=1 -J test -N 1 -n 24 --tasks-per-node=24 application
```
Executes application with EAR on and verbose set to 1. It user is authorised, job will be executed at 2.0GHz as default frequency and with power policy set to min\_time. Otherwise, default values will be applied:

srun --ear-cpufreq=2000000 --ear-policy=min\_time --ear-verbose=1 -J test -N 1 -n 24

Executes application with EAR. If users is authorised to select the "memory-intensive" tag, its application will be executed according to the definition of the tag in the EAR configuration:

```
srun --ear-tag=memory-intensive --ear-verbose=1 -J test -N 1 -n 24 --tasks-per-node=
```
#### sbatch examples

When using sbatch EAR options can be specified in the same way. If more than one srun is included in the job submission, EAR options can be inherited from sbatch to the different srun s or specifically modified in each individual srun .

The following example will set the ear verbose mode for all the job steps to 1. First job step will be executed with default settings and second one with monitoring as policy.

```
#!/bin/bash
#SBATCH -N 1
#SBATCH -e test.%j.err
#SBATCH -o test.%j.out
#SBTACH --ntasks=24
#SBATCH --tasks-per-node=24
#SBATCH --cpus-per-task=1
#SBATCH --ear-verbose=1 
srun application
srun --ear-policy=monitoring application
```
#### Running EAR with mpirun (in SLURM systems)

When running EAR with mpirun rather than srun, we have to specify the utilisation of srun as bootstrap. Otherwise jobs will not go through the SLURM plugin and any EAR options will not be recognised.

The following example will run application with min\_time\_to\_solution policy:

mpirun -n 10 -bootstrap slurm -bootstrap-exec-args="--ear-policy=min\_time" application

Bootstrap is an Intel® MPI option but not an OpenMPI option. For OpenMPI srun must be used for an automatic EAR support.

#### User commands

The only command available to users is eacct . With eacct a user can see their previously executed jobs with the information that EAR monitors (time, average power, number of nodes and average frequency among others) and a number of options to manipulate said output. Some data will not be available if a job is not executed with EARL.

Note that a user can only see their own applications/jobs unless they are a privileged user and specified as such in the ear.conf configuration file.

For more information, check its Commands section.

# Using EAR API

EAR offers a user API for applications. The current EAR version only offers two functions, one to read the accumulated energy and time and another to compute the difference between the two measurements.

- int ear\_connect()
- int ear\_energy(unsigned long \*energy\_mj, unsigned long \*time\_ms)
- void ear\_energy\_diff(unsigned long ebegin, unsigned long eend, unsigned long \*ediff, unsigned long tbegin, unsigned long tend, unsigned long \*tdiff)
- void ear\_disconnect()

EAR's header file and library can be found at \$EAR\_INSTALL\_PATH/include/ear.h and \$EAR\_INSTALL\_PATH/lib/libEAR\_api.so respectively. The following example reports the energy, time, and average power during that time for a simple loop including a sleep(5) .

```
#include <ear.h>
```

```
int main(int argc,char *argv[])
{
  unsigned long e mj=0,t ms=0,e mj_init,t ms_init,e_mj_end,t_ms_end=0;
   unsigned long ej,emj,ts,tms,os,oms;
  unsigned long ej e, emj e, ts e, tms e, os e, oms e;
   int i=0;
  struct tm *tstamp,*tstamp2,*tstamp3,*tstamp4;
   char s[128],s2[128],s3[128],s4[128];
   /* Connecting with ear */
   if (ear_connect()!=EAR_SUCCESS)
   {
     printf("error connecting eard\n");
     exit(1);
   }
   /* Reading energy */
   if (ear_energy(&e_mj_init,&t_ms_init)!=EAR_SUCCESS)
   {
     printf("Error in ear_energy\n");
   }
   while(i<5)
   {
     sleep(5);
     /* READING ENERGY */
     if (ear_energy(&e_mj_end,&t_ms_end)!=EAR_SUCCESS)
     {
       printf("Error in ear_energy\n");
     }
     else
     {
       ts=t_ms_init/1000;
       ts_e=t_ms_end/1000;
       tstamp=localtime((time_t *)&ts);
       strftime(s, sizeof(s), "%c", tstamp);
                tstamp2=localtime((time_t *)&ts_e);
                strftime(s2, sizeof(s), "%c", tstamp2);
       printf("Start time %s End time %s\n",s,s2);
       ear_energy_diff(e_mj_init,e_mj_end, &e_mj, t_ms_init,t_ms_end,&t_ms);
       printf("Time consumed %lu (ms), energy consumed %lu(mJ), 
              Avg power %lf(W)\n",t_ms,e_mj,(double)e_mj/(double)t_ms);
       e_mj_init=e_mj_end;
       t_ms_init=t_ms_end;
     }
     i++;
   }
   ear_disconnect();
}
```
<span id="page-24-0"></span>All the files in the EAR framework are under the LGPLv2.1 license. See the COPYING file in the EAR root directory.

EAR is composed of five main components:

- Node [Manager](#page-24-3) (EARD)  $\bullet$
- Database Manager [\(EARDBD\)](#page-24-4)
- Global Manager [\(EARGM\)](#page-24-1)  $\bullet$
- [Library \(EARL\)](#page-24-2)
- SLURM plugin

The following image shows the main interactions between components:

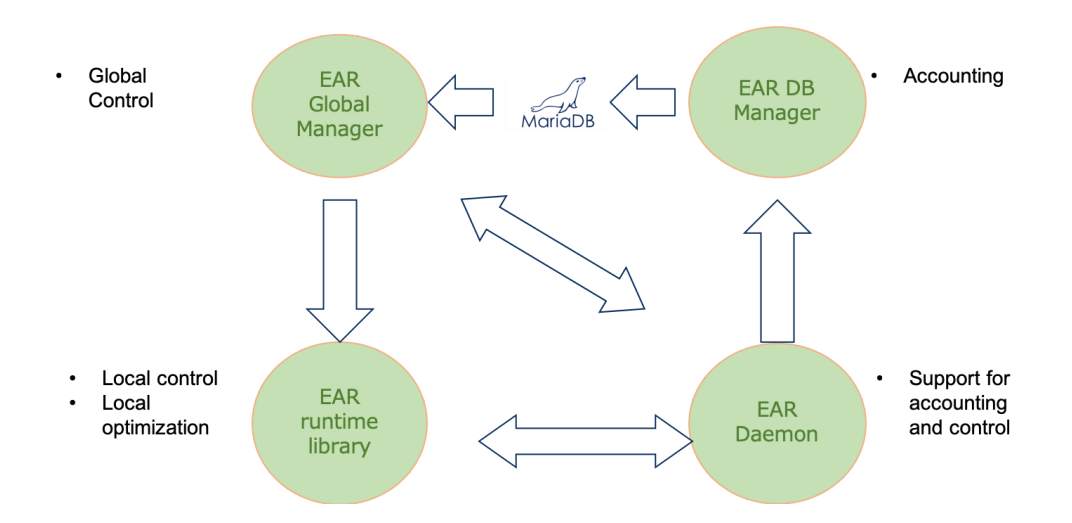

# <span id="page-24-3"></span>Node Manager

EAR's daemon is a per-node process that provides privileged metrics of each node as well as a periodic power monitoring service. Said periodic power metrics are sent to EAR's database either directly or via the database daemon (see [configuration](#page-7-0) page).

For more information, see 3.1 - [EARD.](#page-25-0)

# <span id="page-24-4"></span>Database Manager

The database daemon acts as an intermediate layer between any EAR component that inserts data and EAR's database to prevent the database server from collapsing due to getting overrun with connections and insert queries.

For more information, see 3.2 - [EARDBD.](#page-26-0)

# <span id="page-24-1"></span>Global Manager

EAR's Global Manager Daemon (EARGMD) is a cluster wide component that controls the percentage of the maximum energy consumed.

For more information, see 3.3 - [EARGM](#page-27-0).

#### <span id="page-24-2"></span>Library

The EAR library is the core of the EAR package. The EARL offers a lightweight and simple solution to select the optimal frequency for MPI applications at runtime, with multiple power policies each with a different approach to find said frequency. EARL uses the daemon to read performance metrics and to send application data to EAR's database.

For more information, see 3.4 - [EARL](#page-27-1).

#### SLURM Plugin

EAR SLURM plugin allows to dynamically load and configure the EAR library for the SLURM jobs, if the enabling argument is set or is enabled by default. Additionally, it reports any jobs that start or end to the nodes' EARDs for accounting and monitoring purposes.

<span id="page-25-0"></span>For more information, see 3.5 - [SLURM Plugin.](#page-29-0)

#### EARD: Node Manager

The node daemon is the component in charge of providing any kind of services that requires privileged capabilities. Current version is conceived as an external process executed with root privileges.

The EARD provides two basic services, each one covered by one thread:

- Provides privileged metrics such as average frequency, uncore integrated memory controller counters to compute the memory bandwidth, as well as energy metrics (DC node, DRAM and package energy).
- Implements a periodic power monitoring service. This service allows EAR package to control the total energy consumed in the system.

#### **Requirements**

When executed in production environments, EARD connects with [EARDBD](#page-26-0) service, that has to be up before starting the node daemon, otherwise values reported by EARD to be stored in the database, will be lost.

# **Configuration**

The EAR Daemon uses the \$(EAR\_ETC)/ear/ear.conf file to be configured. It can be dynamically configured by reloading the service.

Please visit the EAR configuration file page for more information about the options of EARD and other components.

#### Execution

To execute this component, this systemctl command examples are provided:

- sudo systemctl start eard to start the EARD service.
- sudo systemctl stop eard to stop the EARD service.  $\bullet$
- sudo systemctl reload eard to force to reload the configuration of the EARD service.

Log messages are generated during the execution. Use journalctl command to see eard message:

sudo journalctl -u eard -f

# **Reconfiguration**

After executing a "systemctl reload eard" command, not all the EARD options are dynamically updated. The list of updated variables are:

DefaultPstates NodeDaemonMaxP**state** NodeDaemonVerbose NodeDaemonPowermonFreq SupportedPolicies M**in**TimePerformanceAccuracy

To reconfigure other options such as EARD connection port, coefficients, etc, it must be stopped and restarted again.

#### API

The (node) Daemon offers a simple API to request changes on the frequency, modify the current node settings, and reload the system configuration by reading  $$(EAR_ETC)/ear/ear.conf$ 

Three APIs are provided:

- Local API, to be used by [EARL](#page-27-1) (or any other runtime). It can be found in eard\_api.h. This API involves complex data types and is not public.
- Local API, to be used by applications. It is a subset of the EARD api and designed to be used by any applications to contact the privileged metric service offered by EARD. This API is public and can be used without restrictions, therefore it does not include functions to change the frequency. It can be found at TBD.
- <span id="page-26-0"></span>• Remote API, to be used by the [EARGMD](#page-27-0) or system commands and tools such as the econtrol. Can be found at eard\_rapi.h and is not public.

# EARDBD: Database Manager

EARDBD caches the records generated by the [EARL](#page-27-1) and [EARD](#page-25-0) in the system and reports it to the centralized database. It is recommended to run several EARDBDs if the cluster is big enough, to reduce the number of inserts and connections to the database.

Also, EARDBD accumulates data during a period of time to decrease the total insertions in the database, helping the performance of big queries. By now just the energy metrics are available to accumulate in the new metric called energy aggregation. EARDBD uses periodic power metrics sent by [EARD](#page-25-0), the per-node daemon, including job identification details (job id, step id when executed in a SLURM system).

# Configuration

The EAR Database Daemon uses the \$(EAR\_ETC)/ear/ear.conf file to be configured. It can be dynamically configured by reloading the service.

Please visit the EAR configuration file page for more information about the options of EARDBD and other components.

# Execution

To execute this component, this systemctl command examples are provided:

- sudo systemctl start eardbd to start the EARDBD service.
- <span id="page-27-0"></span>sudo systemctl stop eardbd to stop the EARDBD service.  $\bullet$
- sudo systemctl reload eardbd to force to reload the configuration of the EARDBD service.

# EARGM: Global Manager

EARGM is a cluster wide component that controls the percentage of the maximum energy consumed. It can be configured to take actions automatically like warning sysadmins to take actions or limiting the nodes policy.

EARGM uses periodic power metrics reported by [EARD,](#page-25-0) the per-node daemon, including job identification details (job id and step id if you are using the SLURM plugin). These metrics are stored and aggregated in a MariaDB (MySQL) database through the [EARDBD.](#page-26-0)

# **Configuration**

The EAR Global Manager uses the \$(EAR\_ETC)/ear/ear.conf file to be configured. It can be dynamically configured by reloading the service.

Please visit the EAR configuration file page for more information about the options of EARGM and other components.

# Execution

To execute this component, this systemctl command examples are provided:

- sudo systemctl start eargmd to start the EARGM service.
- <span id="page-27-1"></span>sudo systemctl stop eargmd to stop the EARGM service.
- sudo systemctl reload eargmd to force to reload the configuration of the EARGM service.

# EAR Library

The EAR library is the core of the EAR package. The EARL offers a lightweight and simple solution to select the optional frequency for MPI applications at runtime.

EARL is dynamically loaded next to the running applications using the PMPI interface, which is used by many other runtime solutions. The current EARL version only supports this mechanism but an API to be inserted in the OpenMPI library is under development.

At runtime, EARL goes through the following phase:

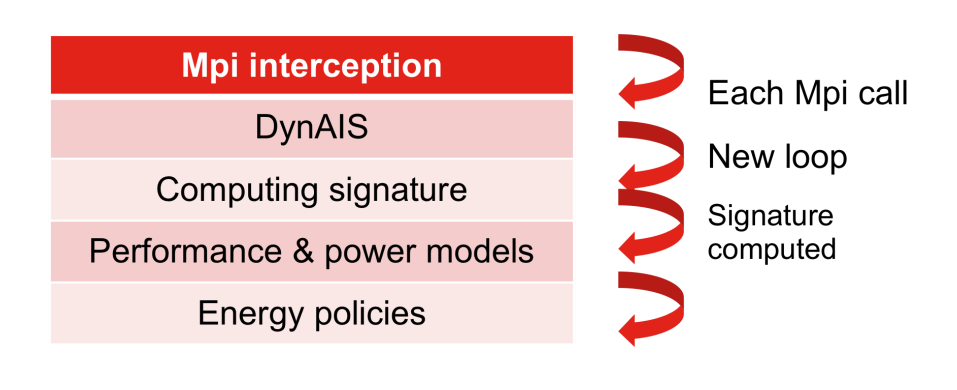

- 1. Automatic detection of application outer loops. This is done by dynamically intercepting MPI calls (using LD\_PRELOAD) and invoking the Dynamic Application Iterative Structure detector algorithm. DynAIS is highly optimized for new Intel architectures, reporting low overhead.
- 2. Computation of the application signature. Once DynAIS starts reporting iterations for the outer loop, EAR starts to compute the application signature. This signature includes: iteration time, DC power consumption, bandwidth, cycles, instructions, etc. Since the DC power measurements error highly depends on the hardware, EAR automatically detects the hardware characteristics and sets a minimum time to compute the signature in order to minimize the average error.

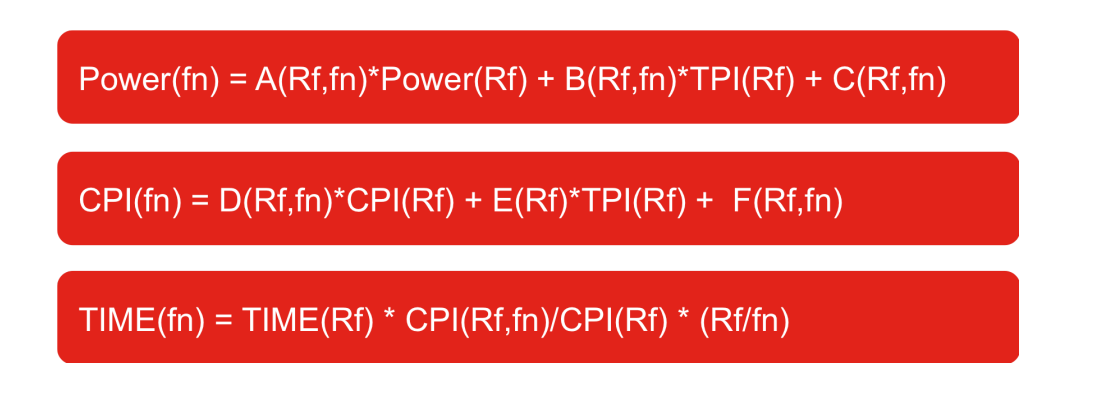

3. Power and performance projection. EAR has its own performance and power models which requires the application and the system signatures as an input. The system signature is a set of coefficients characterizing each node in the system. They are computed at the learning phase at the EAR configuration time. EAR projects the power used and computing time (performance) of the running application for all the available frequencies in the system.

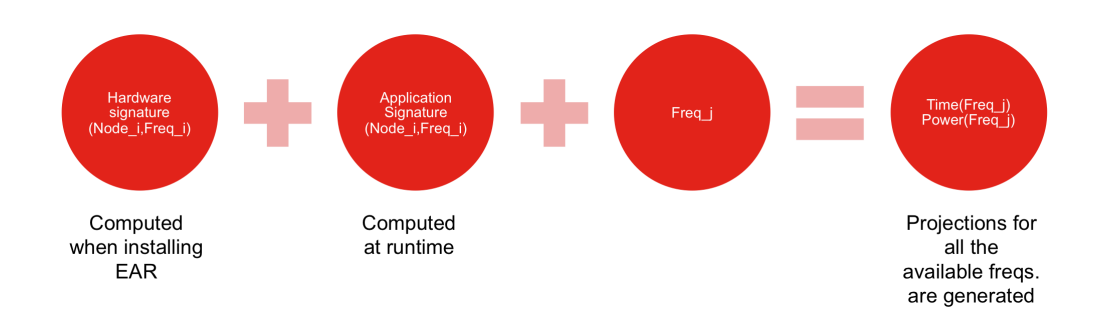

4. Apply the selected power policy. EAR includes two power policies to be selected at runtime: 'minimize time to solution' and 'minimize energy to solution', if permitted by the system administrator. At this point, EAR executes the power policy, using the projections computed in the previous phase, and selects the optimal frequency for this application and this particular run. An additional policy, 'monitoring only' can also be used, but in this case no changes to the running frequency will be made and only the computation of the application signature and metrics storing will be done.

# Configuration

The EAR Library uses the \$(EAR\_ETC)/ear.conf file to be configured. Please visit the EAR configuration file page for more information about the options of EARL and other components.

The library receives the its specific settings through a shared memory regiones initialized by [EARD](#page-25-0).

# How to run MPI applications with EARL

<span id="page-29-0"></span>For information on how to run applications alongside with EARL see our User guide's section about it, as well as the [Policies page.](#page-19-0)

#### SLURM plugin configuration guide

EAR SLURM plugin allows to dynamically load the EAR library for the SLURM jobs, if the enabling argument is set or is enabled by default. The library will be loaded in each job step, intercepting all MPI calls.

# **Configuration**

Visit the configuration page to set up properly the SLURM /etc/slurm/plugstack.conf file.

#### ERUN

ERUN is a program that simulates all the SLURM and EAR SLURM Plugin pipeline. If a set of nodes does not have SLURM installed, but they have MPI or other job manager, you can launch ERUN instead your application directly. In example:

```
mpirun -n 4 /path/to/erun --program="hostname --alias"
```
In this example, MPIRUN would run 4 ERUN processes. Then, ERUN would launch the application hostname with its alias parameter. You can use as many parameters as you want but the semicolons have to cover all the parameters in case there are more than just the program name. ERUN would simulate in the remote node both the local and remote pipelines for all created processes. It has an internal system to avoid repeating functions that are executed just one time per job or node, like SLURM does with its plugins.

```
> erun --help
This is the list of ERUN parameters:
Usage: ./erun [OPTIONS]
Options:
     --job-id=<arg> Set the JOB_ID.
     --nodes=<arg> Sets the number of nodes.
     --program=<arg> Sets the program to run.
     --plugstack [ARGS] Set the SLURM's plugstack arguments. I.e:
         --plugstack prefix=/hpc/opt/ear default=on...
     --clean Removes the internal files.
SLURM options:
...
```
The --job-id and --nodes parameters, creates the environment variables that SLURM would have created automatically, because it is possible that your application make use of them. The --clean option removes the temporal files created to synchronize all ERUN processes.

Finally, the --plugstack options sets the list of plugstack.conf parameters by the ERUN input, because that configuration file is not read by SLURM (because currently there is no SLURM). In example:

mpirun -n 4 /path/to/erun --program="hostname --alias" --plugstack prefix=/hpc/opt/ear

You can see a complete list of plugstack.conf parameters in the configuration page.

Instead passing as an input the plugstack parameters, you can define some environment variables with the same functionality:

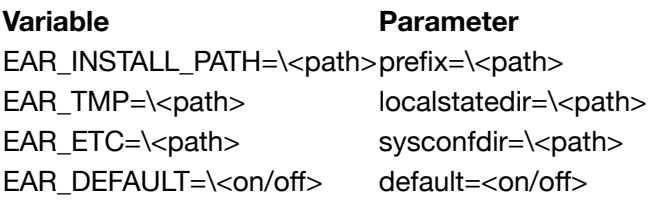

This allows you to write it just one time in scripts, in user environment or in a module.

Lastly, the tipical SLURM parameters can be passed to ERUN in the same way they were written to SRUN or SBATCH. In example:

<span id="page-30-0"></span>mpirun -n 4 /path/to/erun --program="myapp" --ear-policy=monitoring --ear-verbose=2

You can find the complete EAR SLURM Plugin parameter in the user guide.

# **Tables**

EAR's database consists of the following tables:

- **Jobs**: job information (app\_id, user\_id, job\_id, step\_id, etc). One record per jobid.stepid is created in the DB.
- **Applications**: this table's records serve as a link between Jobs and Signatures, providing an application signature (from EARL) for each node of a job. One record per jobid.stepid.nodename is created in the DB.
- **Signatures**: EARL computed signature and metrics. One record per jobid.stepid.nodename is created in the DB when the application is executed with EARL.
- **Periodic\_metrics**: node metrics every N seconds (N defined in ear.conf )
- **Periodic\_aggregations**: sum of all Periodic\_metrics in a time period to ease accounting in ereport command and EARGM, as well as reducing database size (Periodic\_metrics of older periods where precision at node level is not needed can be deleted and the aggregations used instead).
- **Loops**: similar to Applications, but stores a Signature for each application loop detected by EARL, instead of one per each application. This table provides internal details of running applications and could significantly increase the DB size.
- **Events**: EARL events report. Events includes frequency changes, and internal EARL decisions such as turning off the DynAIS algorithm.
- **Global\_energy**: reports of cluster-wide energy accounting, set by EARGM using the parameters in ear.conf . One record every T1 period (defined at ear.conf) is reported.
- **Power\_signatures**: Basic time and power metrics that can be obtained without EARL. Reported for all the applications. One record per jobid.stepid.nodename is created in the DB.
- **Learning\_applications**: same as Applications, restricted to learning phase applications
- **Learning\_jobs**: same as Jobs, restricted to learning phase jobs
- **Learning\_signatures**: same as Signatures, restricted to learning phase job metrics

#### Database creation and ear, conf

When running edb\_create some tables might not be created, or may have some quirks, depending on some ear.conf settings. The settings and alterations are as follows:

- $\bullet$ ReportNodeDetail: if set to 1, edb create will create to additional columns in the Periodic metrics table for Temperature (in Celsius) and Frequency (in Hz) accounting.
- ReportSigDetail : if set to 1, Signatures will have additional fields for cycles, instructions, and FLOPS1-8  $\bullet$ counters (number of instruction by type).
- MaxConnections : this will restrict the number of maximum simultaneous commands connections.  $\bullet$

If any of the settings is set to 0, the table will have fewer details but the table's records will be smaller in stored size.

Any table with missing columns can be later altered by the admin to include said columns. For a full detail of each table's columns, run edb create -o with the desired ear.conf settings.

#### Information reported and ear.conf

There are various settings in ear.conf that restrict the data reported to database, and some errors might occur if the database configuration is different from EARDB's.

- ReportNodeDetail : if set to 1, the node managers will report temperature and average frequency to the  $\bullet$ database manager, which will try to insert it to Periodic\_metrics. If Periodic\_metrics does not have the columns for both metrics, an error will occur and nothing will be inserted. To solve the error, set ReportNodeDetail to 0 or manually update Periodic\_metrics to have the necessary columns.
- ReportSigDetail : similarly to ReporNodeDetail , an error will occur if the configuration differs from  $\bullet$ the one used when creating the database.
- ReportLoops : if set to 1, EARL detected application loops will be reported to database, each with its  $\bullet$ corresponding Signature. Set to 0 to disable this feature. Regardless of the setting, no error should occur.

If Signatures and/or Periodic\_metrics have the additional columns but their respective settings are set to 0, a NULL will be set in said additional columns, which will make those rows smaller in size (but bigger than if the columns did not exist).

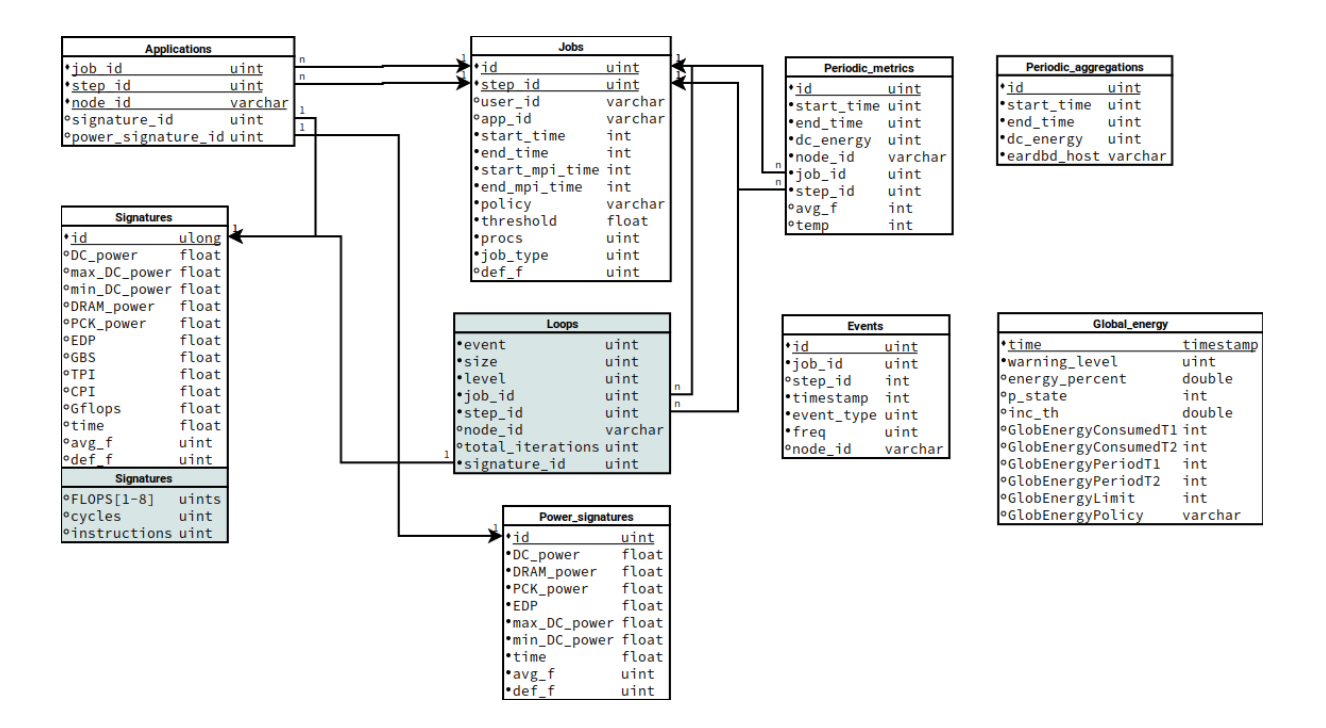

# <span id="page-31-0"></span>FAQS when using EAR flags with SLURM plugin

1) How to see ear configuration and metrics at runtime: use –-ear-verbose=1

2) User authorized "issues". The following list of ear flags are only allowed to Authorized users ( ear.conf ): ear-cpufreq, ear-tag,ear-learning, ear-policy-th .

**Action**: Check ear option and user authorization (ear.conf)

```
AuthorizedUsers=user1,user2
AuthorizedAccounts=acc1,acc2,acc3
AuthorizedGroups=xx,yy
```
If user is not authorized it means it is the expected result

3) How to select a specific energy policy and a different one is applied (validated with ear-verbose=1). Energy policies can be configured to be enabled to all users or not.

**Action**: Check policy configuration (ear.conf) and user authorization (ear.conf)

```
#Enabled to all users
Policy=monitoring Settings=0 DefaultFreq=2.4 Privileged=0
#Enabled to authorized users
Policy=monitoring Settings=0 DefaultFreq=2.4 Privileged=1
```
If not enables or not authorized it is the expected result

4) How to disable EAR library explicitly: use –ear=off

5) How to apply ear settings to all the srun/mpiruns inside a job: Set the options in #SBATCH headers

#!/bin/bash #SBATCH -N 1 #SBATCH –ear-policy=min\_time #application 1 and 2 will run with min time srun application1 srun application2

6) How to apply different eat settings to different srun/mpirun inside a job: The options per stepid.

srun –ear-policy=min\_time application srun –ear-policy=min\_energy application

7) How to see which energy policies are installed (srun –help)

**Comment**: Installed policies, it is possible user is not allowed to run it

8) How to set ear flags with mpirun (intel)? Depending on the intel mpi version. Before version 2019, mpirun had 2 parameters to specify slurm options.

mpirun –bootstrap=slurm -bootstrap-exec-args="—ear-verbose=1"

Since version 2019, SLURM options must be specified using environment variables:

```
export I_MPI_HYDRA_BOOTSTRAP=slurm
export I_MPI_HYDRA_BOOTSTRAP_EXEC_EXTRA_ARGS --ear-verbose=1"
```
9) How to set ear flags with mpirun (openmpi)? OpenMPI needs an extra support when srun is not used. Erun command must be used.

```
mpirun erun -ear-policy=min energy --program=application
```
10) Application is using OpenMPI and it blocks when running with EARL and mpirun: Use erun

11) Application works without EAR (--ear=off) and fails with EARL reporting errors related with dynamic libraries

**Action**: Check if application is using right EAR mpi version. If environment variable is set in mpi modules, it must be automatic, otherwise, validate the --ear-mpi-dist is present when needed

12) How to collect more detailed metrics than available in the DB. Use --ear-user-db flag to generate csv files with all the EARL collected metrics.

13) How to collect paraver traces. Use the environment variables to enable the trace collection and to specify the path

```
SLURM_EAR_TRACE_PLUGIN$EAR_INSTALL_PATH/lib/plugins/tracer/tracer_paraver.so
SLURM_EAR_TRACE_PATH=TRACES_PARAVER/
```
14) User asks for application metrics with eacct and NO-EARL appears in some of the columns in the output , that means EARL was not loaded with the application or the application fails before MPI\_Finalize, nor reporting application data

**Action**: Check if application was executed with EARL and it didn't fail.

15) After some time, user asks for application metrics with eacct and application is not reported

**Action**: Try again after some minutes (applications are not reported immediately)